# **BAB III METODE PENELITIAN**

# **A. Metode Penelitian**

Metode yang digunakan dalam penelitian ini adalah metode eksperimen. Metode percobaan atau disebut juga eksperimen berasal dari bahasa latin yakni ex-periri yang berarti menguji coba, merupakan suatu set tindakan dan pengamatan, yang dilakukan untuk mengecek atau menyalahkan hipotesis atau mengenali hubungan sebab akibat antara gejala.

# **B. Desain Penelitian**

Desain penelitian yang digunakan yaitu menggunakan Rancangan Acak Lengkap (RAL), dengan 2 perlakuan dan 16 pengulangan dengan itu membuat 32 sampel, sampel disimpan di rak bertumpuk dengan 4 tingkatan dan terdapat 8 sampel di tiap tingkatnya. Rak yang akan digunakan seperti gambar berikut.

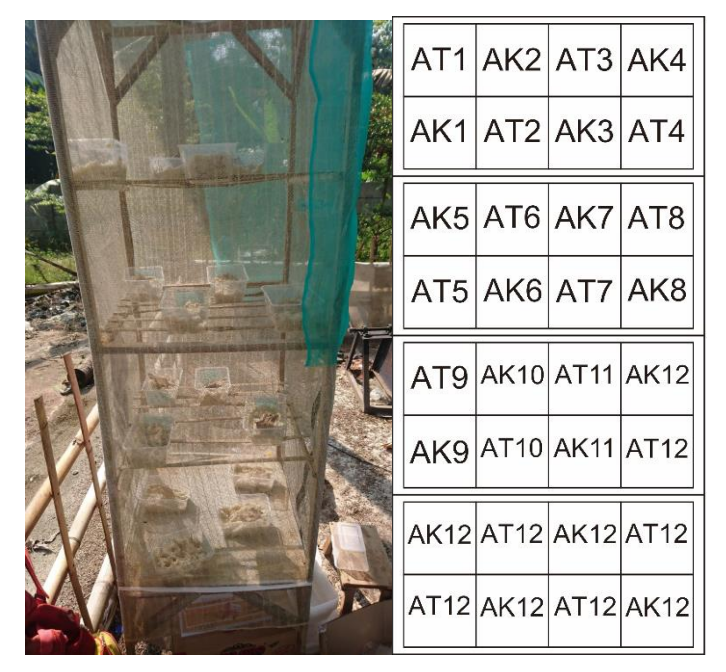

**Gambar 3.1. Kandang dan Desain RAL** (sember : dokumentasi pribadi)

Keterangan :

- AK : Media ampas kelapa
- AT : Media ampas tahu

Media disimpan pada kotak plastic berukuran 1000 ml

#### **C. SUBJEK DAN OBJEK PENELITIAN**

#### **1. Subjek Penelitian**

Subjek penelitian ini yaitu larva lalat tentara hitam (*Hermentia Illucens*) atau maggot.

#### **2. Objek Penelitian**

Objek yang diteliti adalah pertumbuhan maggot berdasarkan media yang berbeda.

#### **3. Populasi dan Sampel**

#### **a. Populasi**

Populasi yang menjadi objek penelitian yaitu telur dari spesies *Hermentia illucens* sebanyak 0,1 gr setiap sampelnya.

#### **b. Sampel**

Sampel dalam penelitian ini adalah larva *Hermentia Illucens* yang disimpan di media tumbuh ampas kelapa dan ampas tahu sebanyak 32 sampel dari kedua perlakuan.

# **4. Lokasi dan Waktu Penelitian**

#### **a. Lokasi Penelitian**

Penelitian dilakukan di TPA Desa Sindangsari, Kecamatan Banjarsari, Kabupaten Ciamis. Dipilihnya tempat tersebut karena dinilai adanya kendala lingkungan dan belum ada jalan keluar untuk pengelolaan limbah ampas tahu dan ampas kelapa

#### **b. Waktu Penelitian**

Waktu diadakannya penelitian ini yaitu pada hari Kamis tanggal 10 mei 2018 sampai dengan hari Sabtu tanggal 9 Juni 2018.

# **D. RANCANGAN PENGUMPULAN DATA DAN INSTRUMEN PENELITIAN**

#### **1. Pengumpulan Data**

Pada penelitian ini terdapat pengumpulan data utama dan data penunjang. Pengumpulan data utama berupa data biomasa maggot hasil pertumbuhan dari media ampas tahu dan ampas kelapa sedangkan data penunjang berupa data faktor klimatik pada lokasi penelitian

#### **a. Pengumpulan Data Utama**

Pengumpulan data utama dilakukan dengan cara melakukan eksperimen terhadap larva lalat tentara hitam berdasarkan dua perlakuan yaitu dengan media pertumbuhan ampas tahu dan ampas kelapa dan dilakukan pengulangan sebanyak 16 pengulangan, data diambil dari biomasa awal telur lalat tentara hitam serta biomasa maggot pada fase larva dewasa,

Data hasil pengukuran tersebut akan dimasukkan ke dalam tabel data utama pada instrumen penelitian.

# **b. Pengumpulan Data Penunjang**

Data penunjang berupa hasil pengukuran faktor klimatik pada lokasi penelitian. Pengukuran dilakukan 3x sehari dimulai dari telur lalat tentara hitam disimpan di media tumbuh sampai menjadi larva pada fase larva dewasa. Adapun parameter yang akan diukur terdiri atas :

#### **1) Pengukuran Suhu Udara**

Pengukuran suhu udara dilakukan dengan cara mendiamkan termometer di udara terbuka kurang lebih selama 5 menit

# **2) Pengukuran Kelembapan Udara**

Pengukuran kelembapan udara menggunakan Higrometer kurang lebih selama 5 menit.

#### **3) Pengukuran Intensitas Cahaya**

Pengukuran intensitas cahaya dilakukan dengan cara mengarahkan lux meter di daerah kuadran tempat pencuplikan kurang lebih selama 5 menit.

Data hasil pengukuran faktor klimatik tersebut kemudian akan dimasukkan ke dalam Tabel. 3.2 pada instrumen penelitian.

# **2. Instrumen Penelitian**

Ada dua data yang diambil pada penelitian ini yaitu data utama dan data penunjang data dimasukan ke dalam tabel sebagai berikut:

# **a. Data Utama**

Data utama merupakan data mengenai biomasa dari maggot. Data dimasukkan dalam tabel berikut

|    |                     | <b>Biomassa</b> |                 |  |  |  |
|----|---------------------|-----------------|-----------------|--|--|--|
| No | <b>Media Tumbuh</b> | <b>Telur</b>    | Larva<br>dewasa |  |  |  |
|    | Ampas Tahu 1        |                 |                 |  |  |  |
| 2  | Ampas Kelapa 1      |                 |                 |  |  |  |
| 3  |                     |                 |                 |  |  |  |

**Tabel 3.1 Tabel Biomassa Maggot**

# **b. Data Penunjang**

Adapun data penunjang yaitu berupa hasil pengukuran faktor klimatik pada lokasi penelitian yang dimasukkan kedalam tabel berikut

| TAVÇI FARIYI IXIIIIIAUN |                  |         |            |                     |                   |  |  |  |  |  |
|-------------------------|------------------|---------|------------|---------------------|-------------------|--|--|--|--|--|
| N <sub>o</sub>          | Hari/<br>Tanggal | Waktu   | Suhu Udara | Kelembapan<br>Udara | Intensitas Cahaya |  |  |  |  |  |
|                         |                  | (Pagi)  |            |                     |                   |  |  |  |  |  |
|                         | .                | (Siang) |            |                     |                   |  |  |  |  |  |
|                         |                  | (Sore)  |            |                     |                   |  |  |  |  |  |
|                         |                  |         |            |                     |                   |  |  |  |  |  |
|                         |                  |         |            |                     |                   |  |  |  |  |  |

**Tabel 3.2 Tabel Faktor Klimatik**

# **E. TEKNIK ANALISIS DATA**

#### **1. Pengolahan Data**

Pengolahan data dilakukan untuk membandingkan biomassa maggot hasil panen dari media ampas tahu dengan ampas kelapa. Setelah dipanen, maggot tiap sampel di timbang. Data ini kemudian diolah untuk menentukan perbandingan pertumbuhan maggot pada media yang berbeda dengan menggunakan uji t independen dengan mengunakan SPSS 25.

*Independen t Test* atau uji t independen adalah uji komparatif atau uji beda untuk mengetahui perbedaan data yang berskala interval atau rasio. Dua kelompok yang dimaksud ini adalah kelompok-kelompok yang tidak berpasangan, artinya sumber data berasal dari subjek yang berbeda. Sehubung dengan sumber data biomassa maggot dari ampas tahu dengan biomassa maggot dari ampas kelapa

tidak berpasangan, menjadikan data ini dihitung dengan uji t independen menggunakan SPSS 25, terdapat asumsi yang harus dipenuhi sebelum uji t yaitu:

- a. Sekala data interval/rasio
- b. Kelompok data saling bebas atau tidak berpasangan
- c. Data kelompok berdistribusi normal
- d. Data perkelompok tidak terdapat *outlier* (pencilan) atau data yang muncul dengan nilai ekstrim
- e. *Varians* antara kelompok harus sama atau *homogeny*

Untuk asumsi a dan b tidak perlu dihitung dengan SPSS, sedangkan untuk asumsi c dan e harus mengujinya dengan SPSS uji normalitan dan uji homogenitas, berikut langkah-langkah uji normalitas:

- a. Buka program IBM SPSS 25.
- b. Akan muncul tampilan sebagai berikut.

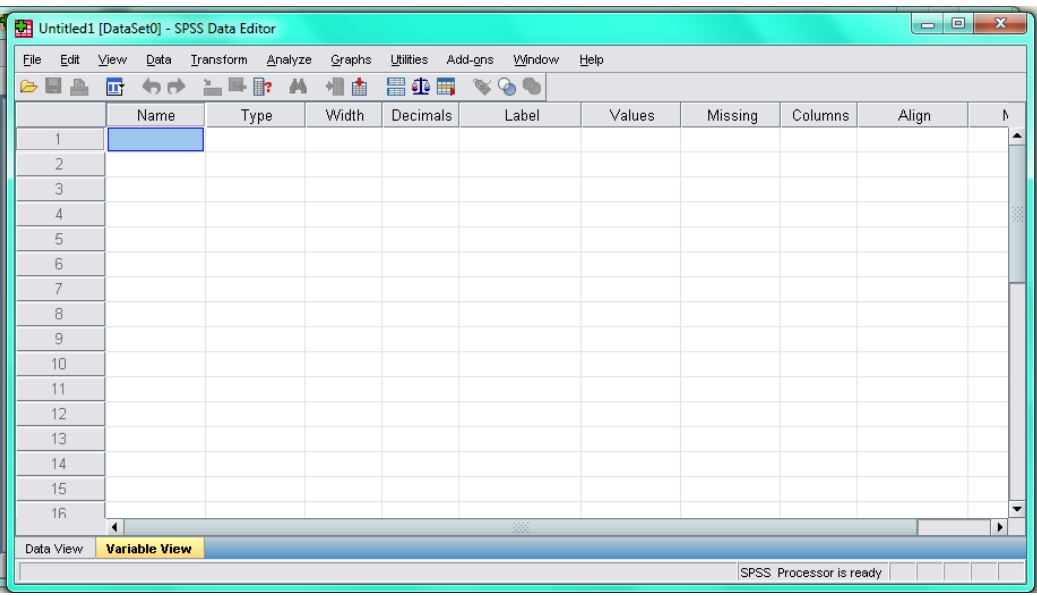

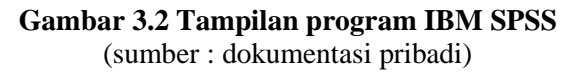

- c. Klik *Variable View,* masukan huruf "AT" di sel pertama pada kolom *name,*  masukan "Ampas Tahu" pada kolom *label.*
- d. Masukan huruf "AK" di sel pada kolom *name*, masukan "Ampas Kelapa" pada kolom *label*. Maka akan terlihat tampilan seperti gambar 3.3.

| *Uji normalitas.sav [DataSet1] - IBM SPSS Statistics Data Editor |                 |                |      |                          |                  |              |                         |        |                   |         |                |         |                             |
|------------------------------------------------------------------|-----------------|----------------|------|--------------------------|------------------|--------------|-------------------------|--------|-------------------|---------|----------------|---------|-----------------------------|
| Eile                                                             | Edit View       |                | Data | Transform Analyze Graphs |                  |              | Utilities<br>Extensions | Window | Help              |         |                |         |                             |
|                                                                  |                 |                | Щ.   | r 2                      | K                | 雟            | 醋                       | Ħ<br>罵 | $\triangle$<br>国村 | Ŧ       |                |         |                             |
|                                                                  |                 | Name           |      | Type                     | Width            | Decimals     | Label                   | Values | <b>Missing</b>    | Columns | Align          | Measure | Role                        |
|                                                                  | $\mathbf{1}$    | AT             |      | Numeric                  | 8                | $\mathbf{0}$ | Ampas Tahu              | None   | None              | 8       | <b>■ Right</b> | Scale   | Input                       |
|                                                                  | $\overline{2}$  | <b>AK</b>      |      | Numeric                  | $\boldsymbol{8}$ | $\mathbf{0}$ | Ampas Kelapa            | None   | None              | 8       | <b>■ Right</b> | Scale   | $\blacktriangleright$ Input |
|                                                                  | 3               |                |      |                          |                  |              |                         |        |                   |         |                |         |                             |
|                                                                  | $\overline{4}$  |                |      |                          |                  |              |                         |        |                   |         |                |         |                             |
|                                                                  | 5               |                |      |                          |                  |              |                         |        |                   |         |                |         |                             |
|                                                                  | $6\phantom{1}6$ |                |      |                          |                  |              |                         |        |                   |         |                |         |                             |
|                                                                  | $\overline{7}$  |                |      |                          |                  |              |                         |        |                   |         |                |         |                             |
|                                                                  | $\bf 8$         |                |      |                          |                  |              |                         |        |                   |         |                |         |                             |
|                                                                  | $\overline{9}$  |                |      |                          |                  |              |                         |        |                   |         |                |         |                             |
|                                                                  | 10              |                |      |                          |                  |              |                         |        |                   |         |                |         |                             |
|                                                                  | 11              |                |      |                          |                  |              |                         |        |                   |         |                |         |                             |
|                                                                  | 12              |                |      |                          |                  |              |                         |        |                   |         |                |         |                             |
|                                                                  | 13              |                |      |                          |                  |              |                         |        |                   |         |                |         |                             |
|                                                                  | 14              |                |      |                          |                  |              |                         |        |                   |         |                |         |                             |
|                                                                  | 15              |                |      |                          |                  |              |                         |        |                   |         |                |         |                             |
|                                                                  | 16              |                |      |                          |                  |              |                         |        |                   |         |                |         |                             |
|                                                                  | 17              |                |      |                          |                  |              |                         |        |                   |         |                |         |                             |
| 18                                                               |                 |                |      |                          |                  |              |                         |        |                   |         |                |         |                             |
|                                                                  | 19              |                |      |                          |                  |              |                         |        |                   |         |                |         |                             |
| 20                                                               |                 |                |      |                          |                  |              |                         |        |                   |         |                |         |                             |
| 21                                                               |                 |                |      |                          |                  |              |                         |        |                   |         |                |         |                             |
|                                                                  | 22<br>23        |                |      |                          |                  |              |                         |        |                   |         |                |         |                             |
|                                                                  | 24              |                |      |                          |                  |              |                         |        |                   |         |                |         |                             |
|                                                                  | $\overline{25}$ |                |      |                          |                  |              |                         |        |                   |         |                |         |                             |
|                                                                  |                 | $\overline{4}$ |      |                          |                  |              |                         |        |                   |         |                |         |                             |

**Gambar 3.3 Tampilan** *Variable View* (sumber : dokumentasi pribadi)

e. Setelah data telah di isi pada variable, klik menu *Analize, Regression, Linear*, masukan variabel ampas kelapa kepada *independent*, dan variabel ampas tahu kepada *dependent*. Lalu klik *save* ceklis *unstandardized* pada kolom *Residual.*lalu klik *continue* lalu tekan *ok*. Akan ada kolom baru bernama RES\_1

| *Uji normalitas.sav [DataSet1] - IBM SPSS Statistics Data Editor |                |      |      |           |                  |              |                  |     |  |
|------------------------------------------------------------------|----------------|------|------|-----------|------------------|--------------|------------------|-----|--|
| File<br>Edit                                                     |                | View | Data | Transform | Analyze          | Graphs       | <b>Utilities</b> |     |  |
|                                                                  |                |      | N.   | ra        |                  | <b>THEFT</b> |                  |     |  |
| 1:AT                                                             |                |      | 93   |           |                  |              |                  |     |  |
|                                                                  |                | AT   |      | <b>AK</b> | RES <sub>1</sub> |              |                  | var |  |
|                                                                  | 1              | 93   |      | 67        |                  | 6.35787      |                  |     |  |
|                                                                  | $\overline{2}$ |      | 91   | 58        |                  | $-2.19036$   |                  |     |  |
|                                                                  | 3              |      | 90   | 57        |                  | $-2.96447$   |                  |     |  |
|                                                                  | 4              | 91   |      | 63        |                  | 2.80964      |                  |     |  |
|                                                                  | 5              | 106  |      | 52        | $-11.57868$      |              |                  |     |  |
|                                                                  | $6\phantom{1}$ | 104  |      | 57        |                  | $-6.12690$   |                  |     |  |
|                                                                  | $\overline{7}$ | 105  |      | 58        |                  | $-5.35279$   |                  |     |  |
|                                                                  | 8              | 110  |      | 60        |                  | $-4.48223$   |                  |     |  |
|                                                                  | 9              |      | 113  | 54        | $-11.15990$      |              |                  |     |  |
|                                                                  | 10             | 107  |      | 73        |                  | 9.19543      |                  |     |  |
|                                                                  | 11             |      | 110  | 72        |                  | 7.51777      |                  |     |  |
|                                                                  | 12             | 118  |      | 65        |                  | $-1.28934$   |                  |     |  |
|                                                                  | 13             | 115  |      | 67        |                  |              |                  |     |  |
|                                                                  | 14             |      | 108  | 70        |                  | 5.96954      |                  |     |  |
|                                                                  | 15             |      | 107  | 70        |                  | 6.19543      |                  |     |  |
|                                                                  | 16             | 118  |      | 72        |                  | 5.71066      |                  |     |  |
|                                                                  | 17             |      |      |           |                  |              |                  |     |  |

**Gambar 3.4 Tampilan Uji Normalitas** (sumber : dokumentasi pribadi)

- f. Kembali ke *Analize,* pilih *nonparametric test, legacy dialogs,* pilih *1-sample K-S.* lalu masukan variabel *Unstandarized RES*, lalu ceklis *Normal,* lalu *ok* Setelah lolos uji normalitas, lanjut kepada pengujian homogenitas dengan cara sebagai berikut:
- a. setelah memasukan variabel seperti gambar 3.6 masukan data kepada kolom hasil dan masukan kode variabel, disini variabel ampas kelapa diberi kode 1 dan ampas kelapa diberi kode 2

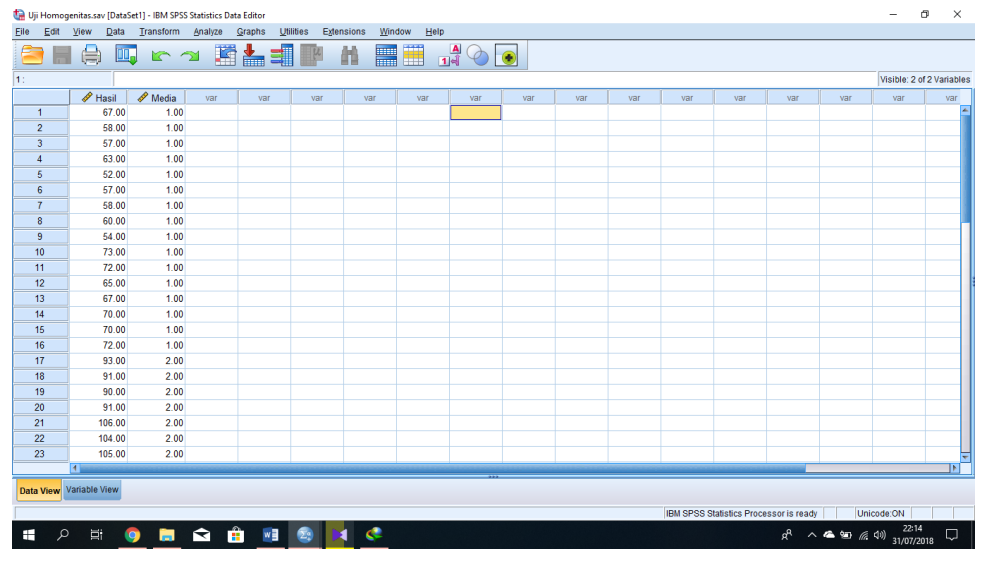

**Gambar 3.5 Uji Homogenitas** (sumber : dokumentasi pribadi)

b. setelah data dank ode data dimasukan, klik tab *analize, compare mean, oneway anova,* lalu masukan media tumbuh ke kolom *factor*, dan hasil panen ke *dependen list.* Setelah itu klik *option*, centang pada *homogeneity of variance test.* Lalu hasilnya dapat di lihat pada *output* di tabel *test of homogeneity*, data yang dipakai pada kolom *based on mean* dapat dilihat pada gambar dibawah:

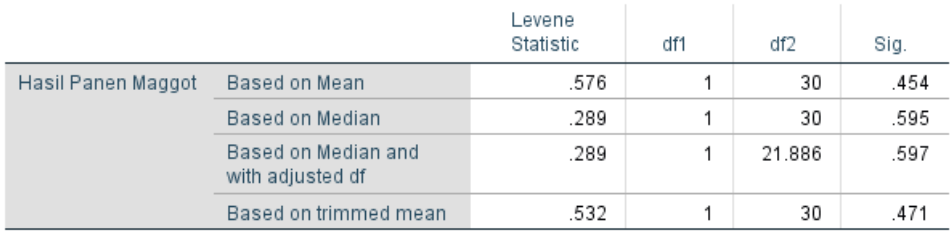

# Test of Homogeneity of Variances

**Gambar 3.6 Hasil uji homogenitas** (sumber : dokumentasi pribadi)

Setelah data dapat dikatakan normal dan homogen, data diuji dengan menggunakan uji t independen agar dapat menentukan bahwa data tersebut benarbenar dikatakan terdapat perbedaan yang signifikan. Berikut langkah untuk melakukan uji t independen:

Masukan variabel seperti pada uji homogenitas lihat pada gambar 3.6 lalu klik tab *analize, Compare mean, independent sample t-test.* Masukan hasil kedalam kolom *test variable* dan media kedalam *Grouping variable, klik define group* ketik 1 di *group* 1 dan 2 di *group* 2 lalu *continue* kemudian klik *Ok.* Akan muncul *output Independen Sample Test* lihat data pada sig. (2-Tailed)